# Drupal Basics

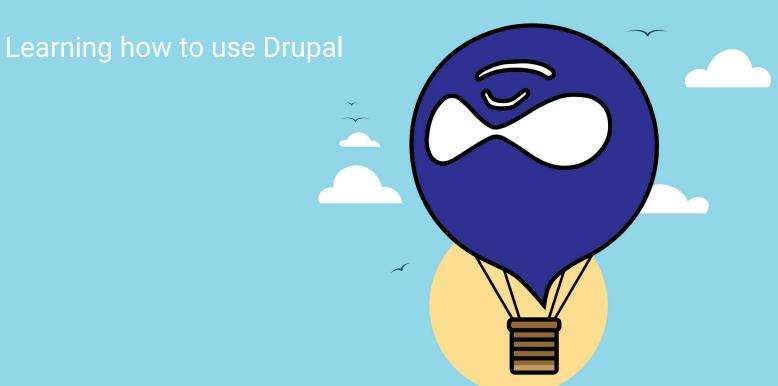

#### **About Us**

Stacy Pendell

sjp16@cornell.edu

#### Nick Tubbs

nt328@cornell.edu

#### Goals of this Talk

Learn what is a Drupal

Feel comfortable with terminology

Feel comfortable navigating through Drupal!

# What's a Drupal?

CMS - a Content Management System

Open Source

Collaborative

Lego set

# What is Drupal 8?

Mobile friendly

CMS

Off the Island!

Accessibility improvements

### Terminology

Content Type - a category like basic page, event, news article

Node - a piece of content in a particular Content Type

Block - a piece of content that can be placed on many pages

# Terminology II

Theme - how the site looks: colors, fonts, layout

Regions - sections of a page such as sidebar, main body, footer

Menus - main navigation, side navigation

Weights - control the order of entries in a menu or list

### Terminology III

Taxonomy - tags to help group content into categories

Views - lists of collected content to display in various places

Modules - Lego bricks to expand what the site can do

# Demo: Start work by logging in

https://www.sitename.cornell.edu/user/login

#### Log in

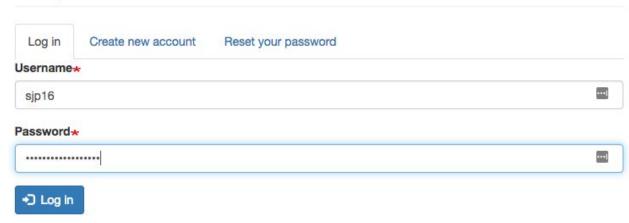

#### The Admin Toolbar

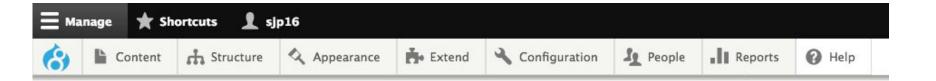

Where you do your work

Indicator of being logged in (/user)

Find content, add content, manipulate blocks and administer views

#### Creating a Node

Use the admin toolbar!

Know what content type you are going to use

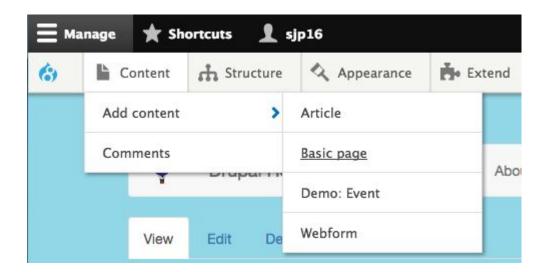

# Creating a Node 2: fill out the fields

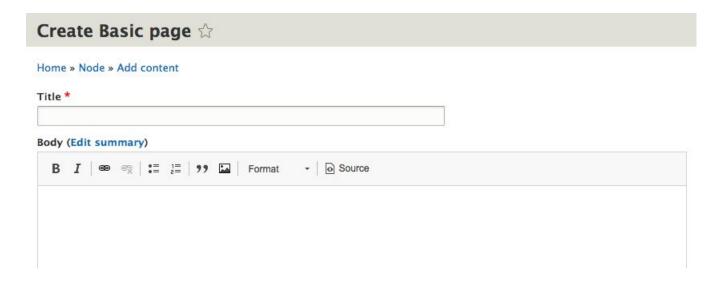

#### Creating a Node 3: assign it to a menu

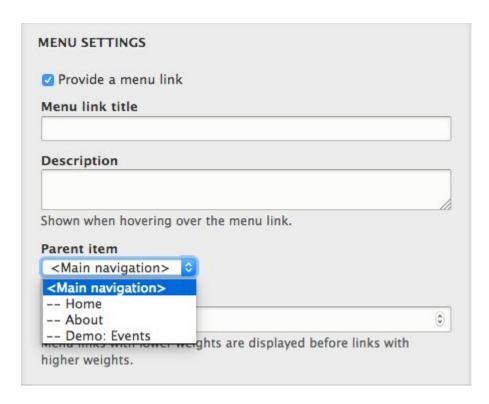

#### Creating a Node 4: choose a URL, and save

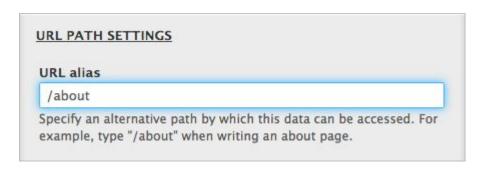

Make sure the Published checkbox is checked

Then click Save

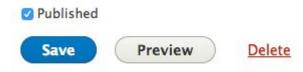

### Editing a Node

On a page, click the Edit tab or the pencil icon

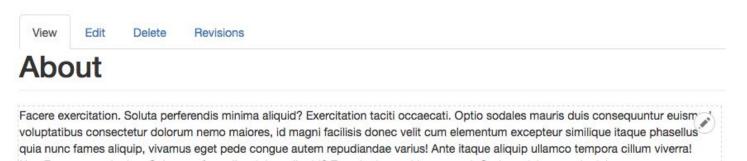

Or in the Admin toolbar, choose Content to see a list of nodes

Filter list to find the right page, then click Edit

### Working with Blocks

2 places to edit a block

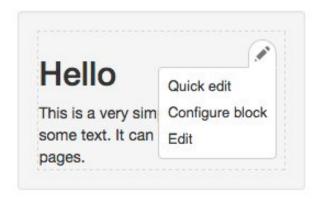

Choose "Edit" to edit the content - similar to a node

Choose "Configure block" to place the block

# Placing a Block

Select which pages should show the block, and who should be able to see it.

#### Visibility Content types Pages Basic page /about Pages Restricted to certain pages Roles Not restricted Specify pages by using their paths. Enter one path per line. Webforms Show for the listed pages Not restricted O Hide for the listed pages Region \* Secondary Select the region where this block should be displayed. Save block Remove block

### Placing a Block Another Way

In the Admin toolbar, under Structure, choose Block Layout

Select the Region you want the block in

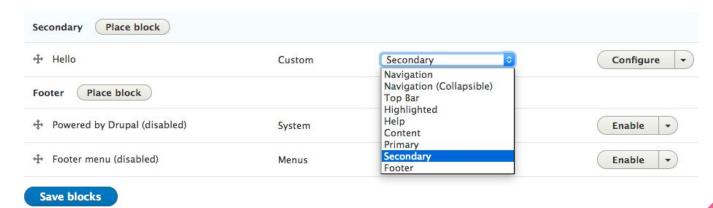

To add a new block, click Place block

#### Uploading a File

Admin toolbar, pick Content, then Media, then Add a new media

#### Add File

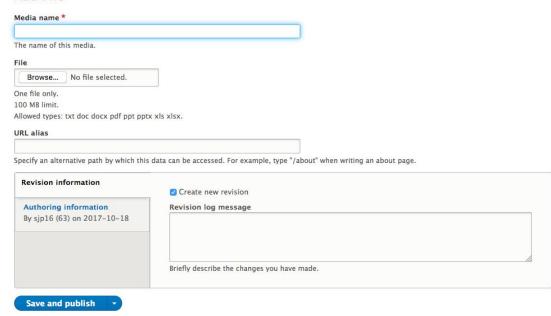

#### Taxonomy Vocabulary: a list of terms

In the Admin toolbar, choose Structure, then Taxonomy, then a vocabulary

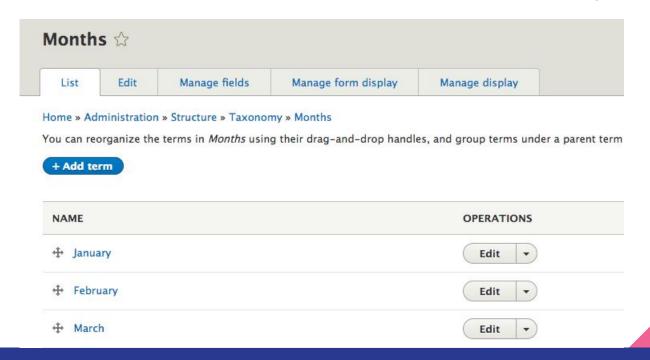

#### Taxonomy Term

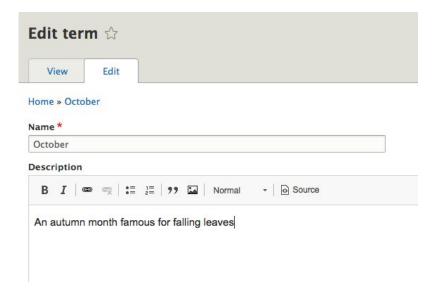

Nodes can be tagged with taxonomy terms

For example, to group events by month

#### Adjusting the Menu

Admin toolbar, choose Structure, then Menus, then pick a menu

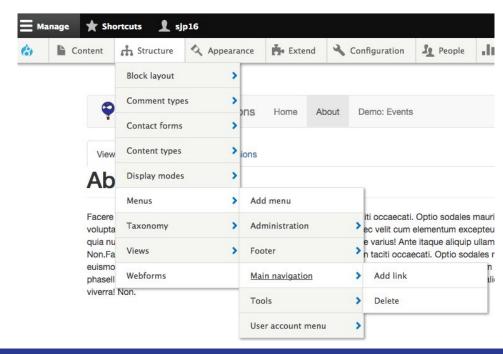

# Adjusting the Menu, step 2

Drag and drop menu entries to rearrange the order

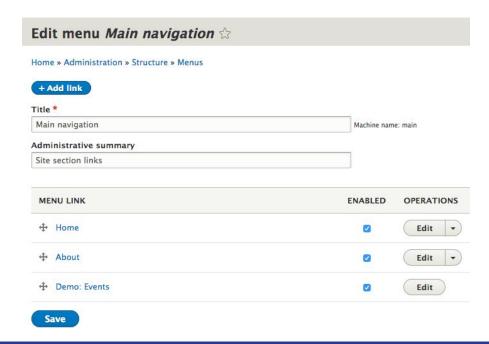

# Adjusting the Menu Another Way

Or when editing a node, change its menu position by assigning a weight

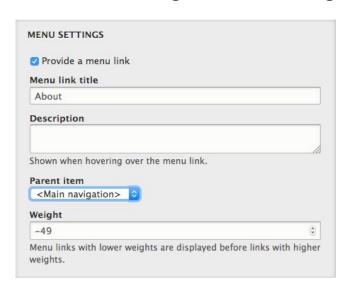

### Starting a new site? More to think about

Hosting: Where will your website live - Acquia, Pantheon, other?

Ask your website vendor to plan for compatibility

Search: build on-site search, or rely on Google?

Domain names: plan ahead, these can take time to set up

#### **Additional Terms**

Environments: Dev/Test/Prod

Roles & Permissions: who can do what

Paths & Aliases